граммным обеспечением и могут самостоятельно выполнять чертежи любой сложности. Первый этап заканчивается вычерчиванием простой детали типа «вал»,

Второй этап посвящен пошаговому изучению Autodesk Inventor и включает в себя: начало работы и основы параметрического моделирования, работу с эскизами, работу с основными операциями и создание элементов, основы создания сборок, получение адаптивных плоских чертежей.

На данном этапе после ознакомления с интерфейсом и возможностью пакета осуинествляется обучение приемам создания Sketch - планов, т.е. плоских эскизов являющихся основой для создания 3D твердотельной модели по аналогии с созданием двухмерных изображений в среде AutoCAD. Далее преподаются основные приемы получения трехмерных тел и осуществления операций над ними. Следующим шагом является обучение студентов созданию трехмерных сборок и наложению кинематических связей на составляющие их детали. В дальнейшем, на основании созданной трехмерной модели либо сборки автоматически создается адаптивный плоский чертеж, обеспечивая при этом взаимосвязь элементов чертежа и модели, т.е. любое изменение размеров на чертеже несет автоматическое изменение размеров модели и наоборот. На последнем этапе осуществляется окончательное оформление чертежей с использованием командных средств AutoCAD и интегрированного модуля MechaniCS и подготовка к получению твердых копий чертежей.

В заключении следует отметить, что опыт применения для преподавания машинной графики в БелГУТе нескольких современных графических пакетов позволяет более эффективно подготовить студентов механических специальностей по кафедре «Графика», кроме того, полученные таким образом специфические знания CAD - моделирования в целом призваны повысить общий профессиональный уровень подготовки выпускников БелГУТа.

**УДК 681.3.06** 

## РАЗРАБОТКА МУЛЬТИМЕДИЙНЫХ ИНТЕРАКТИВНЫХ СИСТЕМ ОБУЧЕНИЯ ДЕМОНСТРАЦИОННОГО ТИПА А.Н. Гришаев, В.И. Луцейкович

## УО «Витебский государственный технологический университет»

Масштабное внедрение компьютерной техники в учебный процесс, с сдной стороны, и заметное снижение уровня графической подготовки студентов первого курса, с другой, сделали действительно актуальной задачу разработки высокоэффективных, наглядных, учебных курсов по начертательной геометрии и инженерной графике на базе современных компьютерных технологий.

Проведенный сравнительный анализ существующих компьютерных технологий разработки мультимедийных интерактивных систем, а также многолетний опыт разработки электронных учебных пособий, позволили обоснованно выбрать в качестве основной среды разработки электронных учебных курсов программу Flash.

Технология Flash обладает следующими положительными особенностями:

1) Flash-технология позволяет дизайнеру и разработчику объединить в одном проекте анимацию, видео-, аудио-, текстовую и графическую информацию;

2) Flash-технология позволяет создавать анимационные файлы небольших размеров, идеально подходящие для размещения в Internet. Обеспечивается это особенностями формата сохранения фильмов Flash (.swf). В отличие от классических анимационных форматов SWF запоминает не содержание каждого кадра, а лишь произошедшие в нем изменения по сравнению с некоторым опорным кадром (рисунок 1). В результате Flash-анимация "весит" в сотни раз меньше аналогичной классической покалровой анимации;

3) Flash-анимации являются интерактивными, то есть способными реагировать на действия пользователя. Основой интерактивности является язык сценариев ActionScript;

4) Разработанные на основе технологии Flash демонстрационные материалы могут масштабироваться без потерь в качестве изображения.

Типовая схема разработки учебных интерактивных демонстрационных материалов включает следующие основные этапы: планирование (подбор тем, задач), разработка сценария, подготовка графических материалов (чертежей, схем, иллюстраций, трехмерных моделей), создание Flash-ролика (дизайн интерфейса, импорт графических материалов, разработка анимации, программирование, публикация, тестирование и отладка).

По этой схеме были разработаны учебные интерактивные демонстрационные материалы по следующим темам: "Построение проекций точек, расположенных на поверхности геометрических тел", "Построение проекций линий, расположенных на поверхности геометрических тел" (рисунок 2), "Построение проекций линий сечения геометрических тел плоскостью" и "Последовательность построения разреза" (рисунок 3).

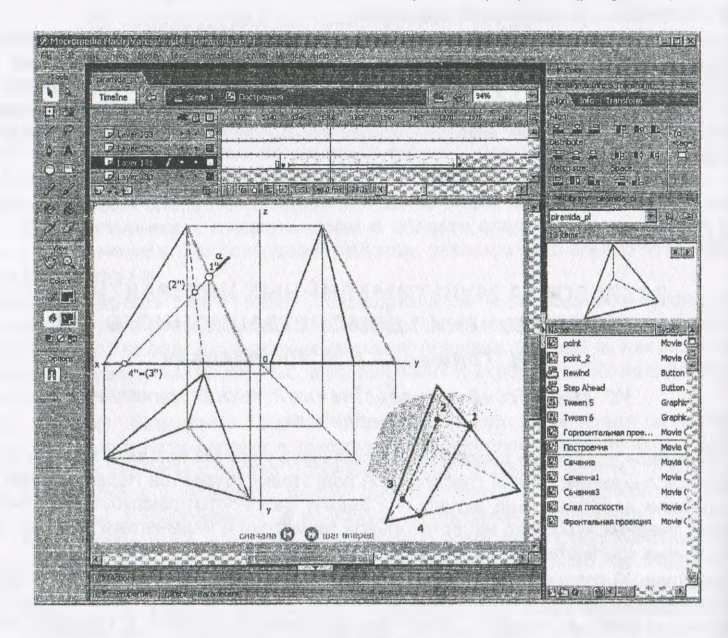

## Рисунок 1

Разработанные демонстрационные материалы включают набор интерактивных анимационных сцен. Просмотр анимации возможен как в режиме непрерывной демонстрации, так и пошагово. Пошаговый режим осуществляется с помощью кнопок на панели управления и позволяет заострить внимание на наиболее важных этапах решения задачи. Яркие, красочные иллюстрации и анимации позволяют нагляднее представить сущность решения задач, при этом изучаемый материал становится более привлекательным и доступным для восприятия.

Формирование творческой личности инженера в процессе графической подготовки

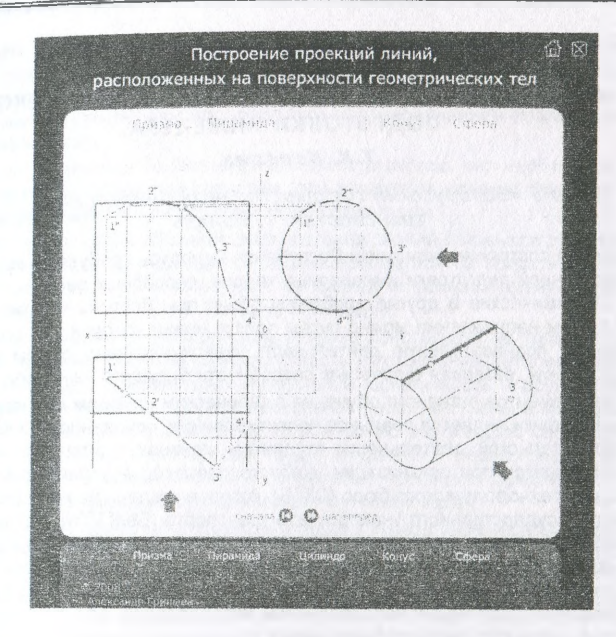

Рисунок 2

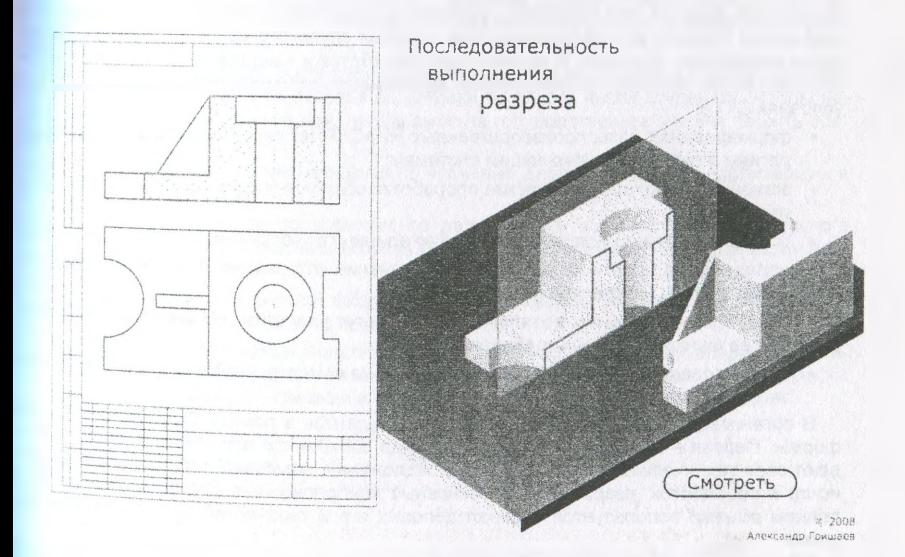